#### Pupitre HEIDENHAIN

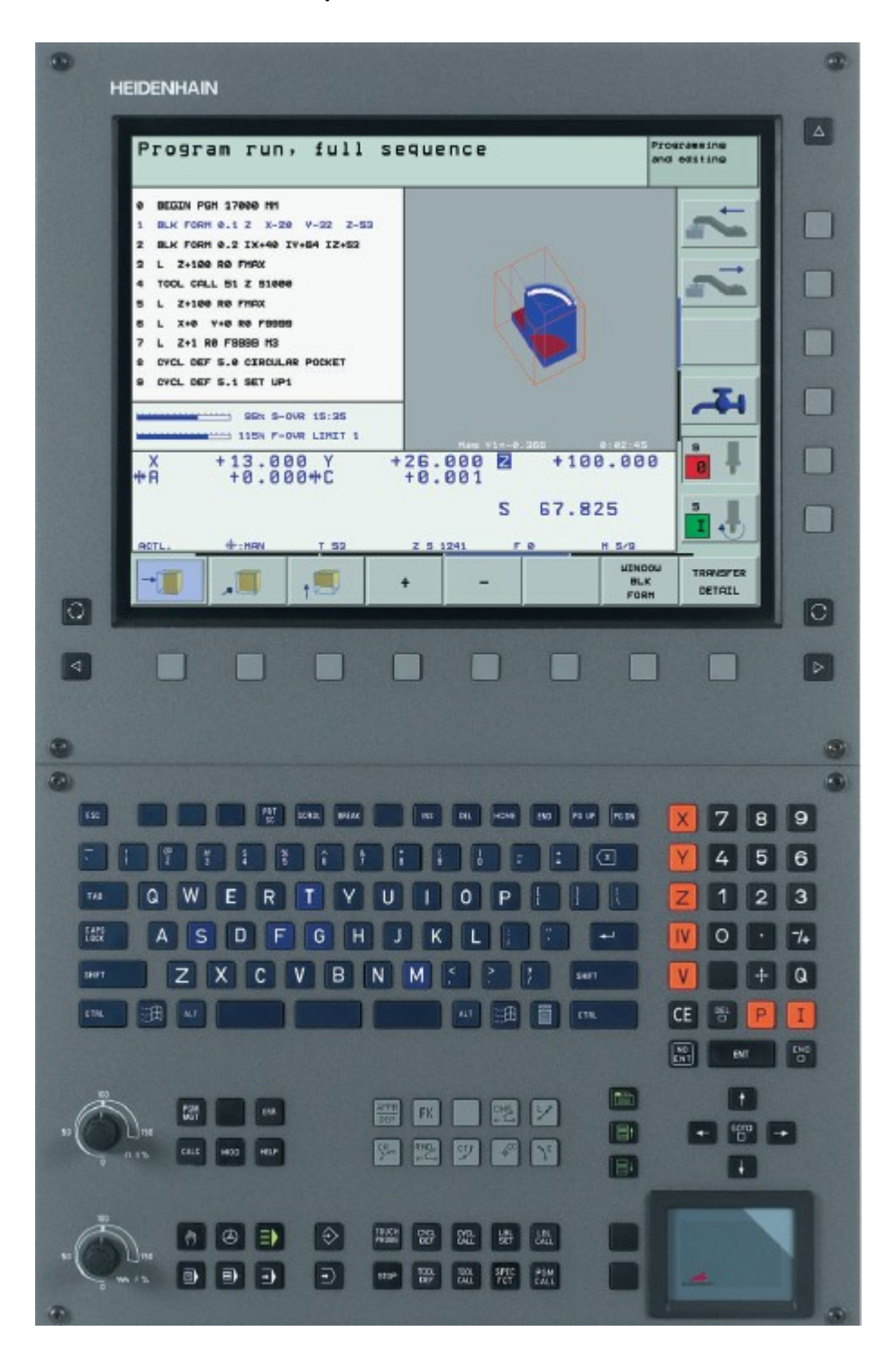

# Exercice n°1

# Pupitre HEIDENHAIN

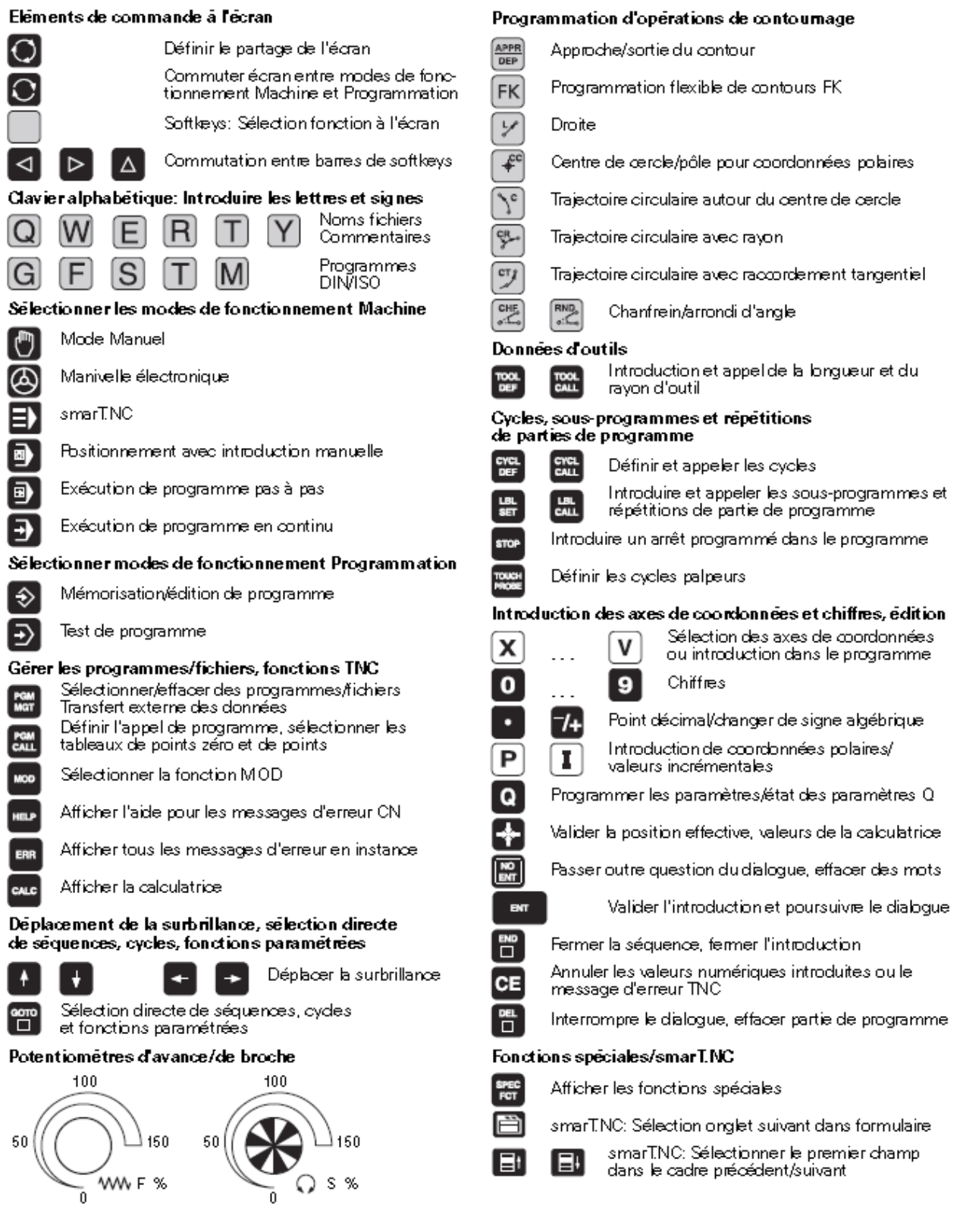

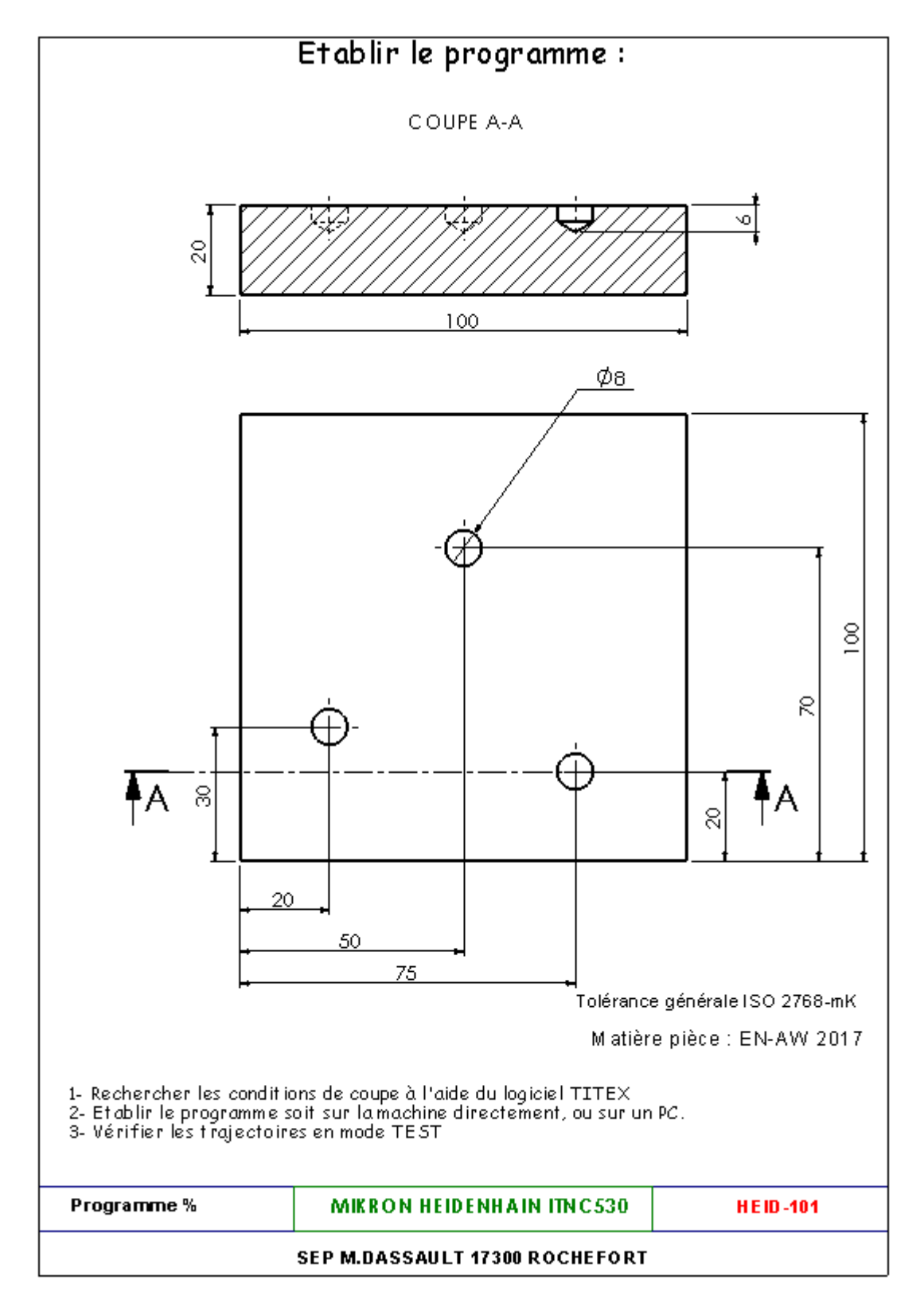

#### **Ouverture d'un nouveau programme:**

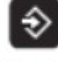

Mémorisation/édition de programme

Sélectionner/effacer des programmes/fichiers<br>Transfert externe des données

Sélectionner le répertoire dans lequel vous désirez mémoriser le nouveau programme

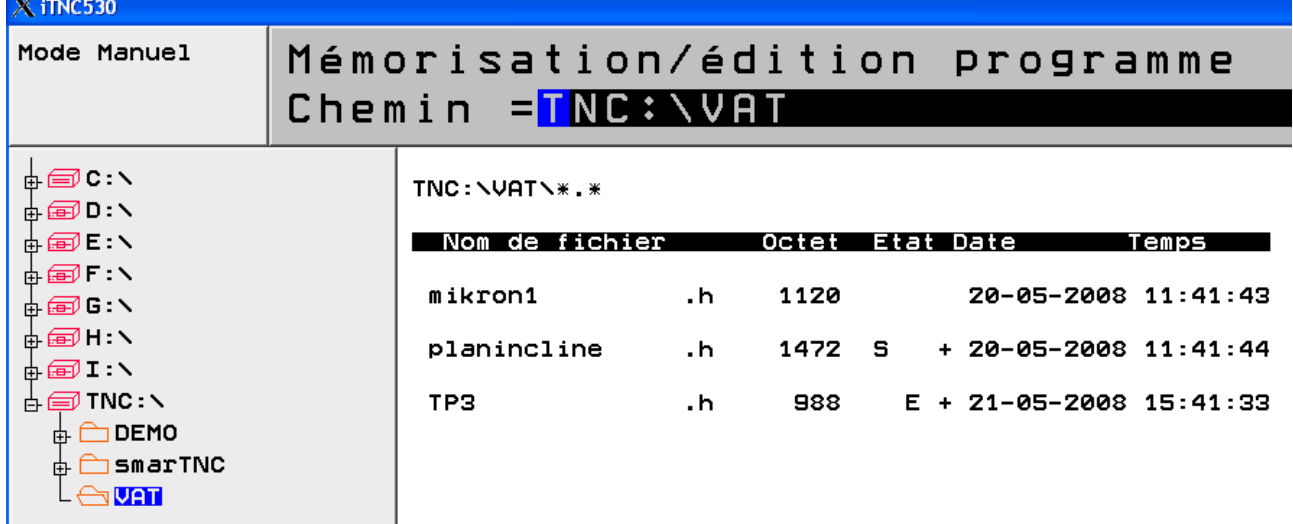

Introduire le nom du nouveau programme

# Mémorisation/édition programme Chemin  $=$ tp1.h

Valider l'introduction et poursuivre le dialogue

Sélectionner l'unité de mesure:

₹ MM INCH Définir la pièce brute BEGIN PGM tp1 MM Ø  $\mathbf{1}$ BLK FORM 0.1 Z X+0  $Y + \emptyset$  $Z - 20$  $\overline{2}$ **BLK FORM 0.2 X+100**  $Y + 100$  $Z + B$ 3 END PGM tp1 MM Activer l'outil:TOOL CALL  $\overline{2}$ BLK FORM 0.2 X+100 Y+100  $Z + \mathcal{O}$ TOOL CALL 1 Z S2000 F250  $\overline{\mathbf{3}}$  $\overline{\mathbf{4}}$ END PGM tp1 MM

Déplacement à la hauteur de sécurité:

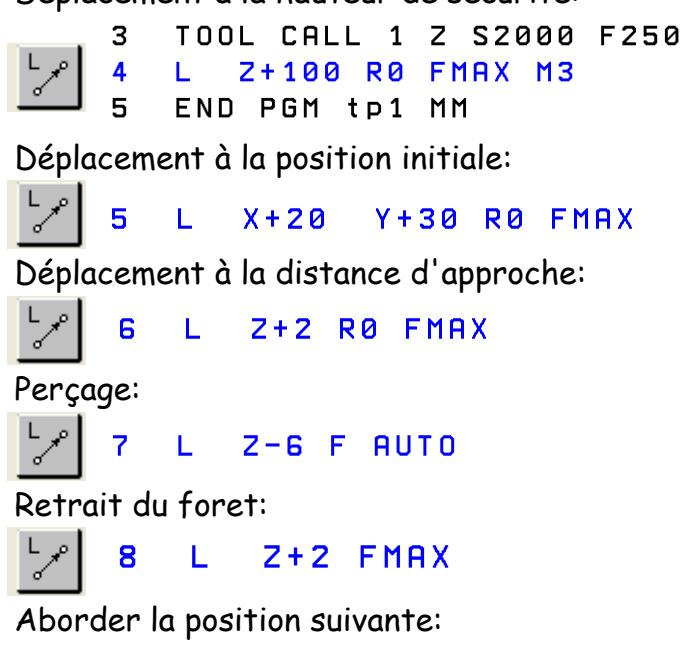

Finir les autres trous.

...

## **Passer en mode manuel :**

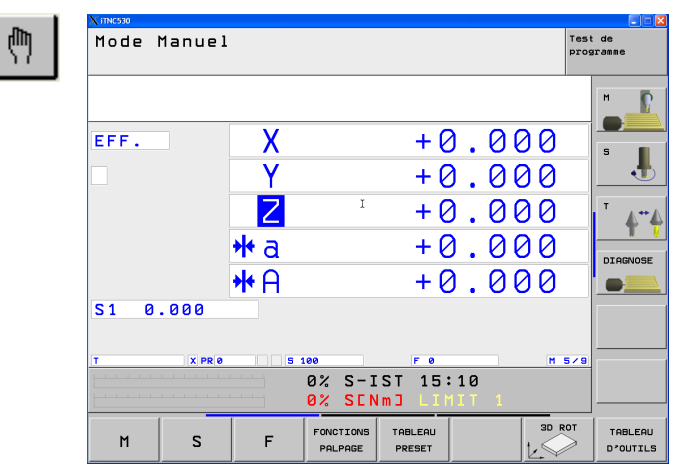

Sélectionner le tableau d'outils, puis éditer le premier outil

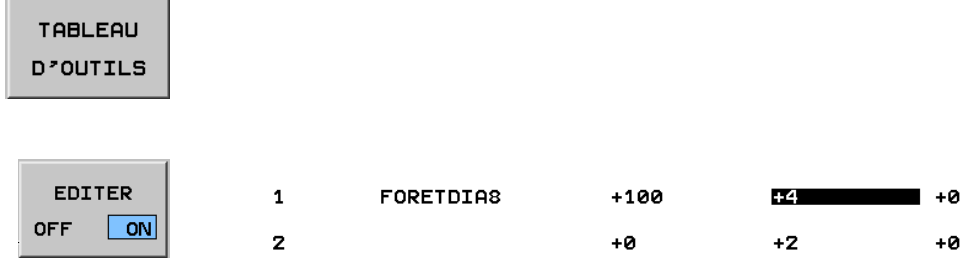

#### **Passer en mode TEST:**

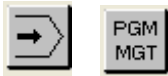

Sélectionner votre programme

**ENT** 

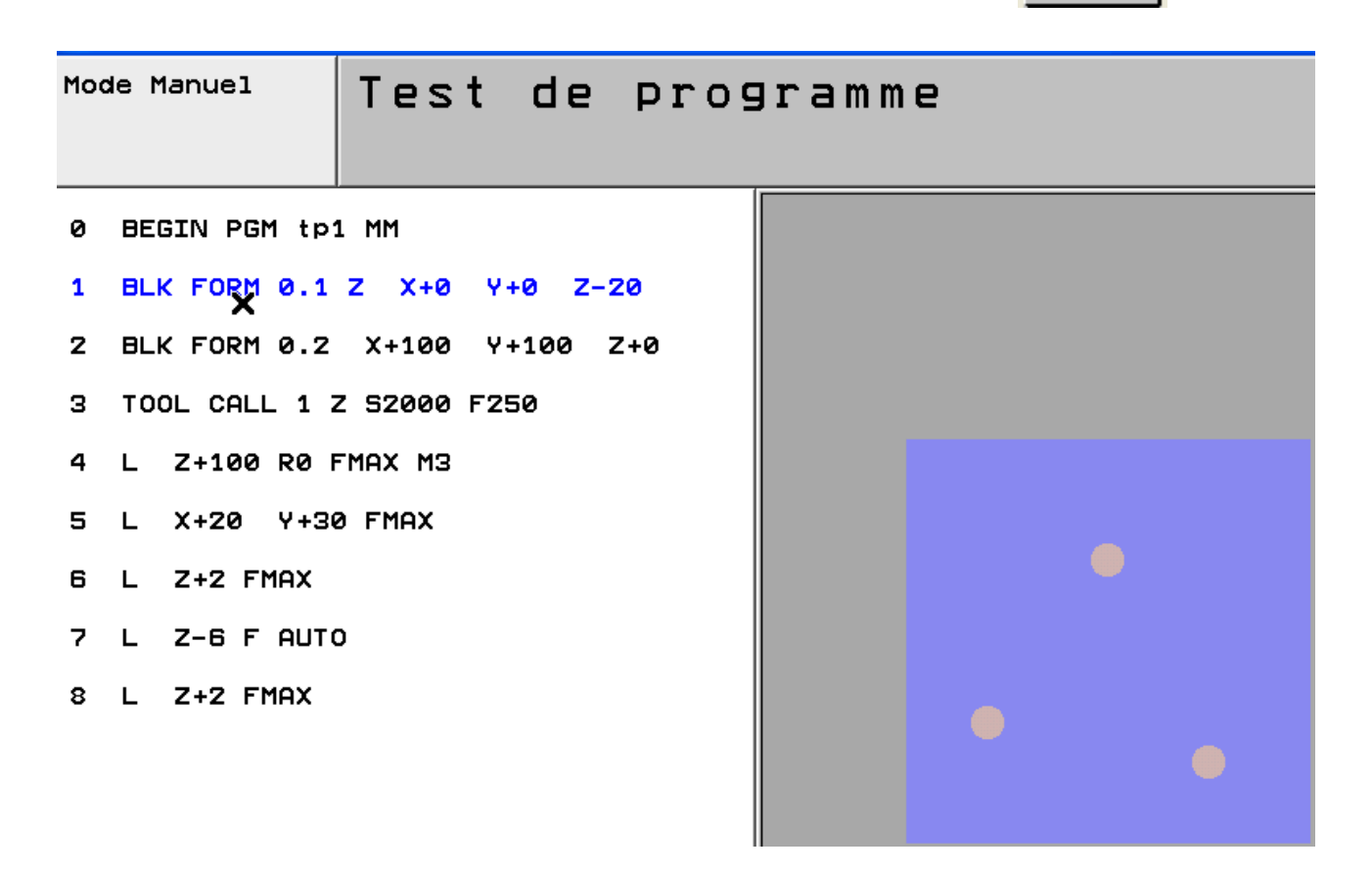

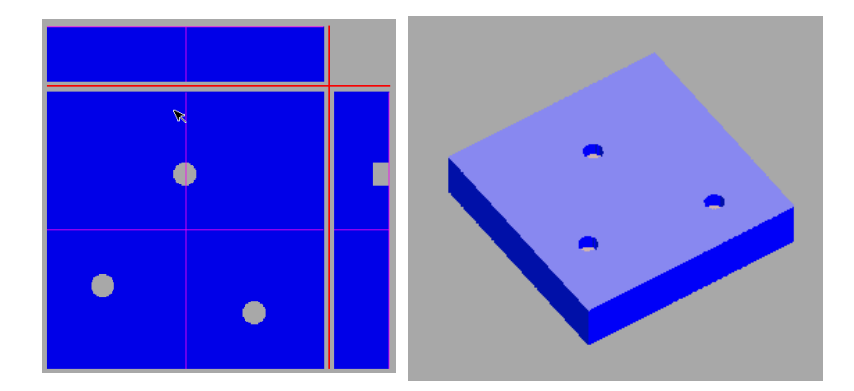

**Disposition des axes selon DIN 66217** 

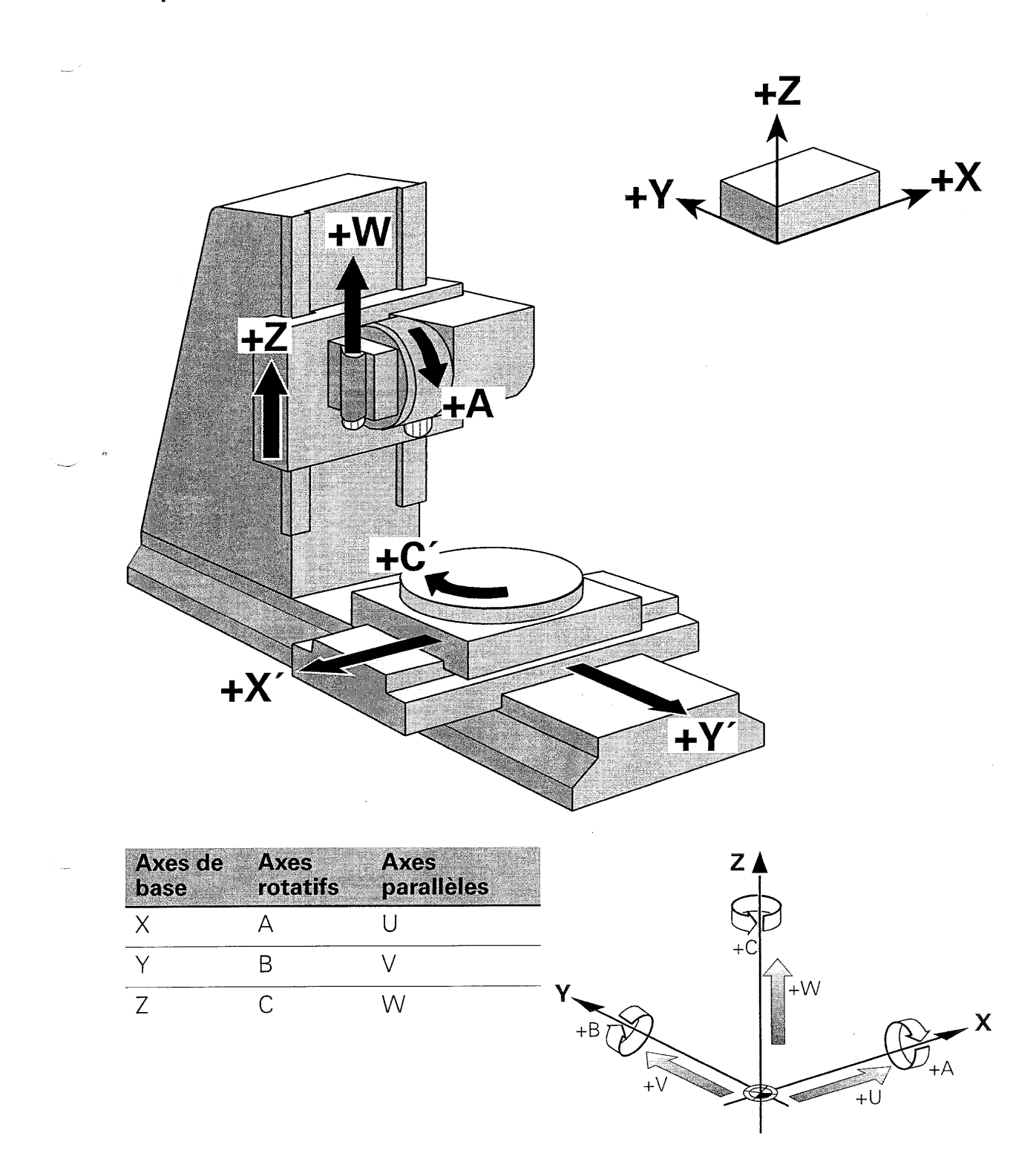

#### Définition de la pièce brute

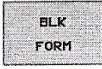

### **BLANK FORM**

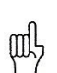

#### Nécessaire pour:

- Graphisme (Test de programme, Exécution de programme pas à pas/en continu)
- Programmation FK

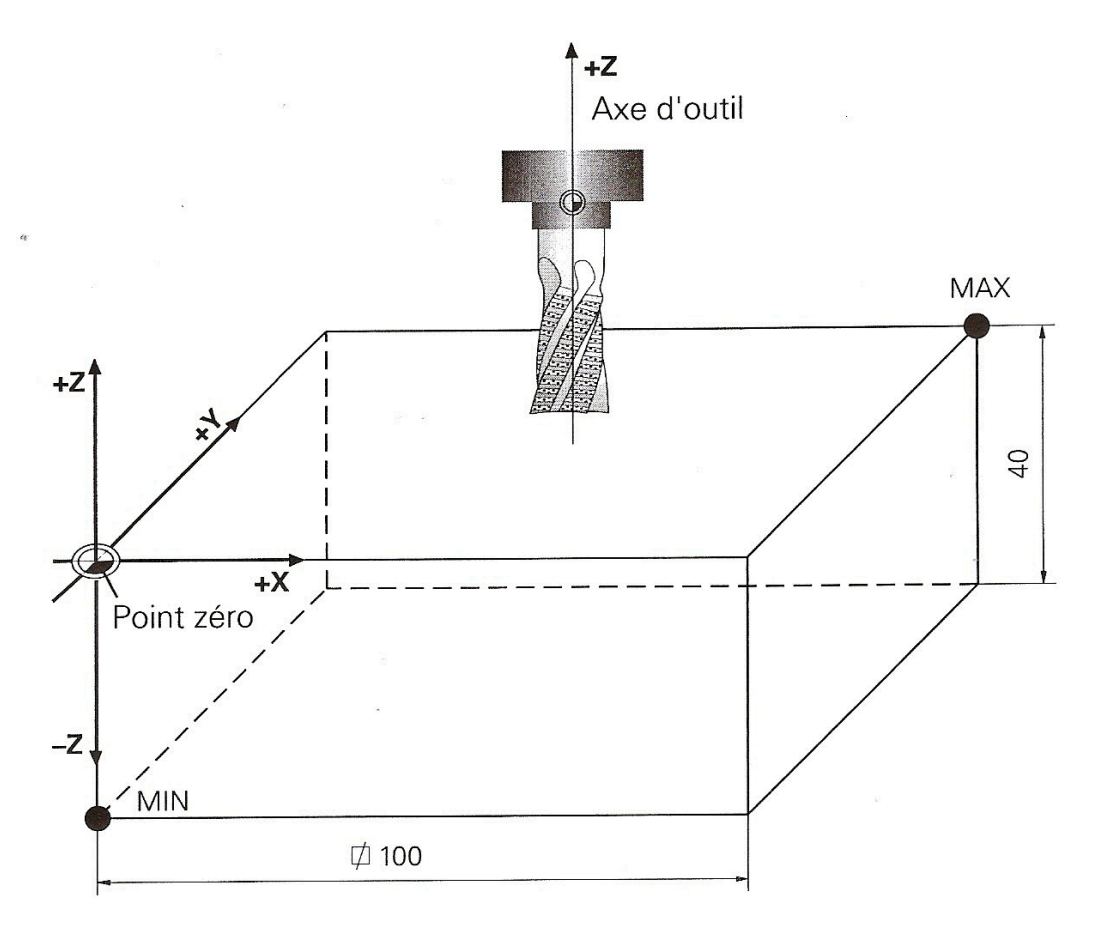

#### **Exemple de séquences**

BLK FORM 0.1 Z X... Y... Z... BLK FORM 0.2 X... Y... Z...

MIN: Les coordonnées les plus petites MAX: Les coordonnées les plus grandes

## Fonctions M pour commander la broche et l'arrosage

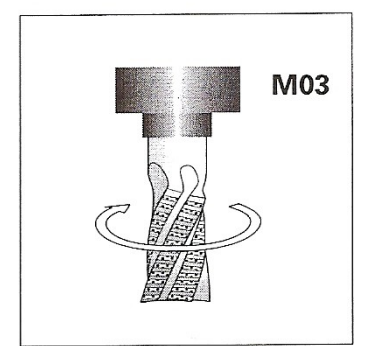

MARCHE broche sens horaire

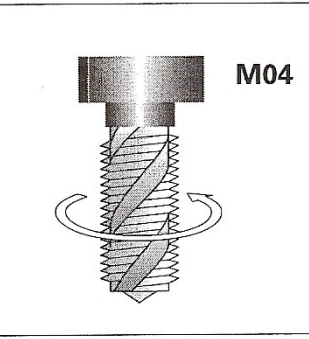

MARCHE broche sens anti-horaire

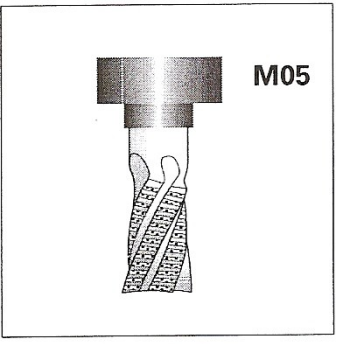

ARRET broche

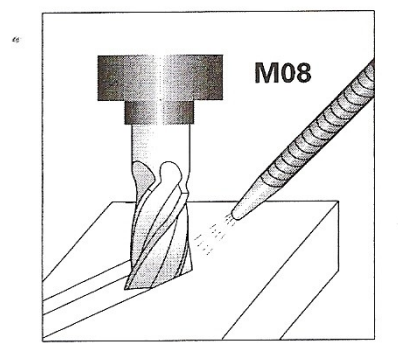

MARCHE arrosage

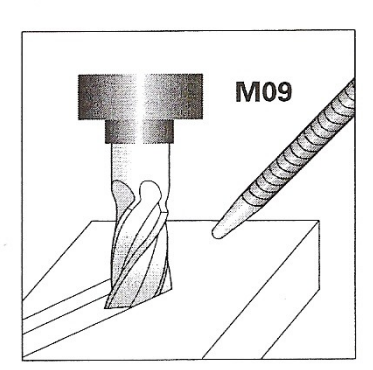

ARRET arrosage

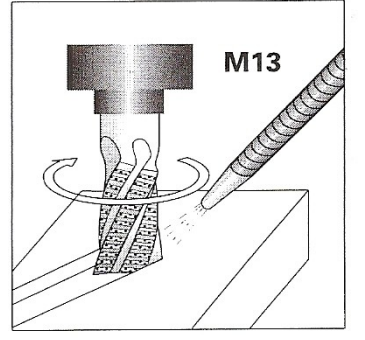

MARCHE broche sens horaire et MARCHE arrosage

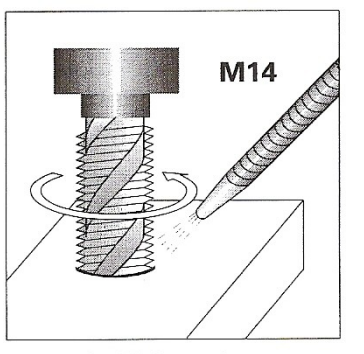

MARCHE broche sens anti-horaire et MARCHE arrosage

9 /11

#### Fonctions de contournage

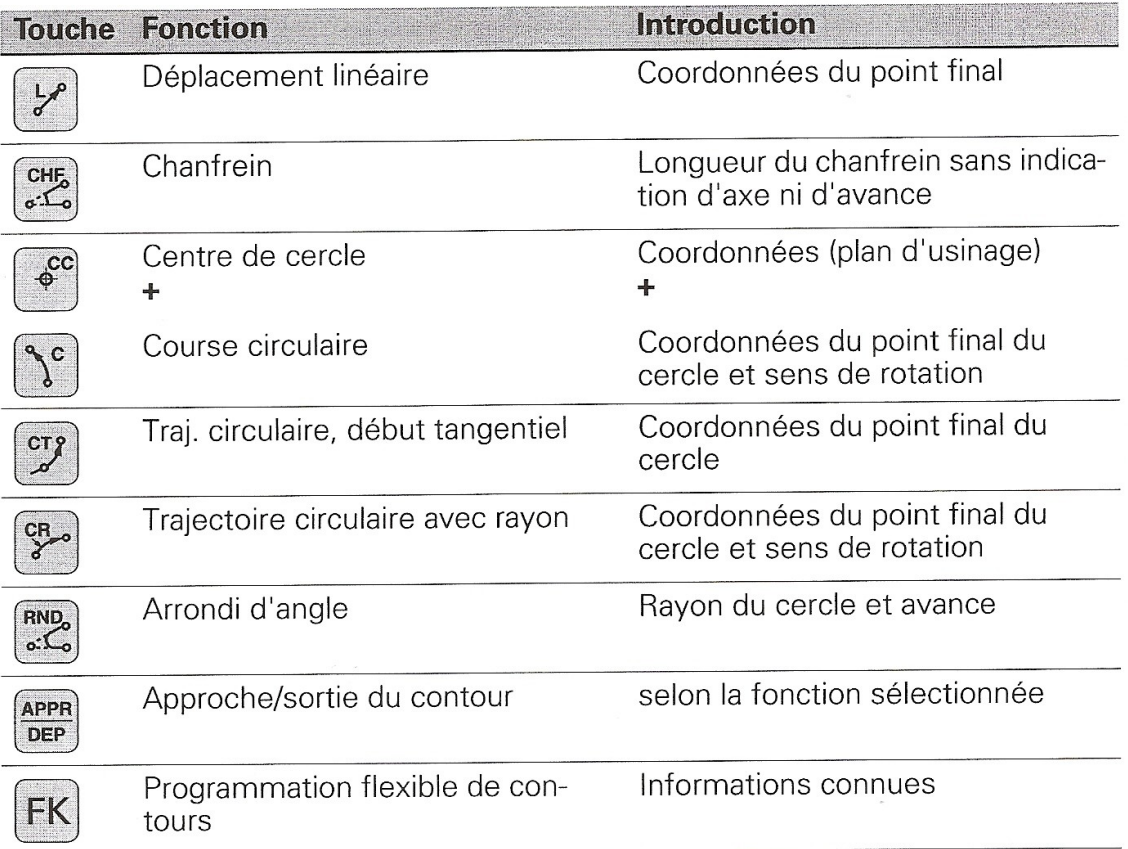

#### Structure d'une séquence

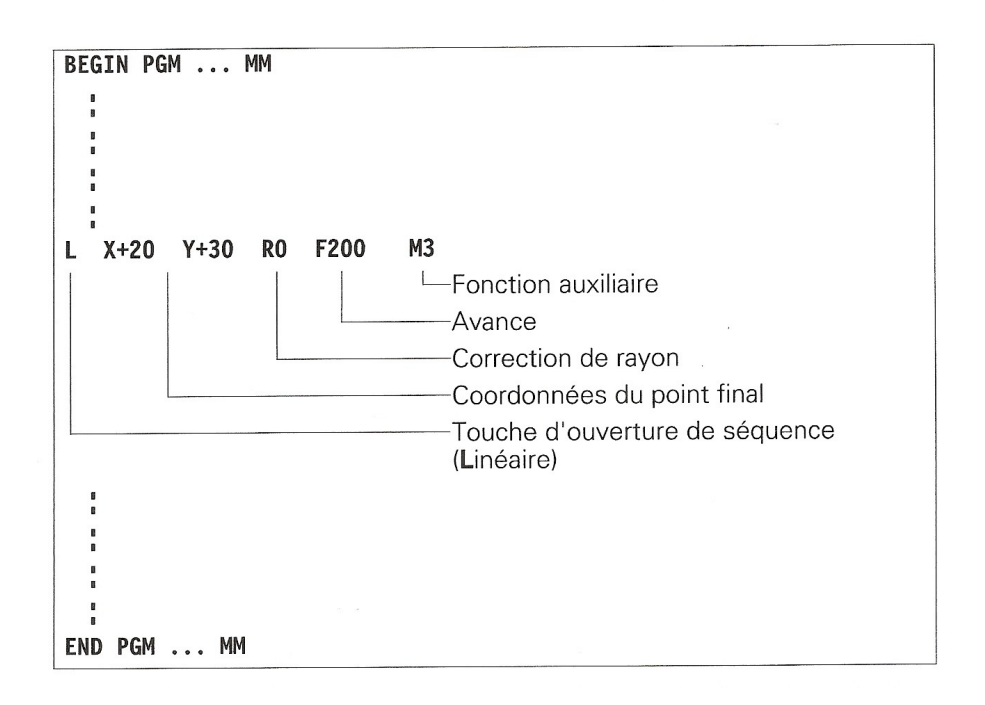

**Modifier une ligne** 

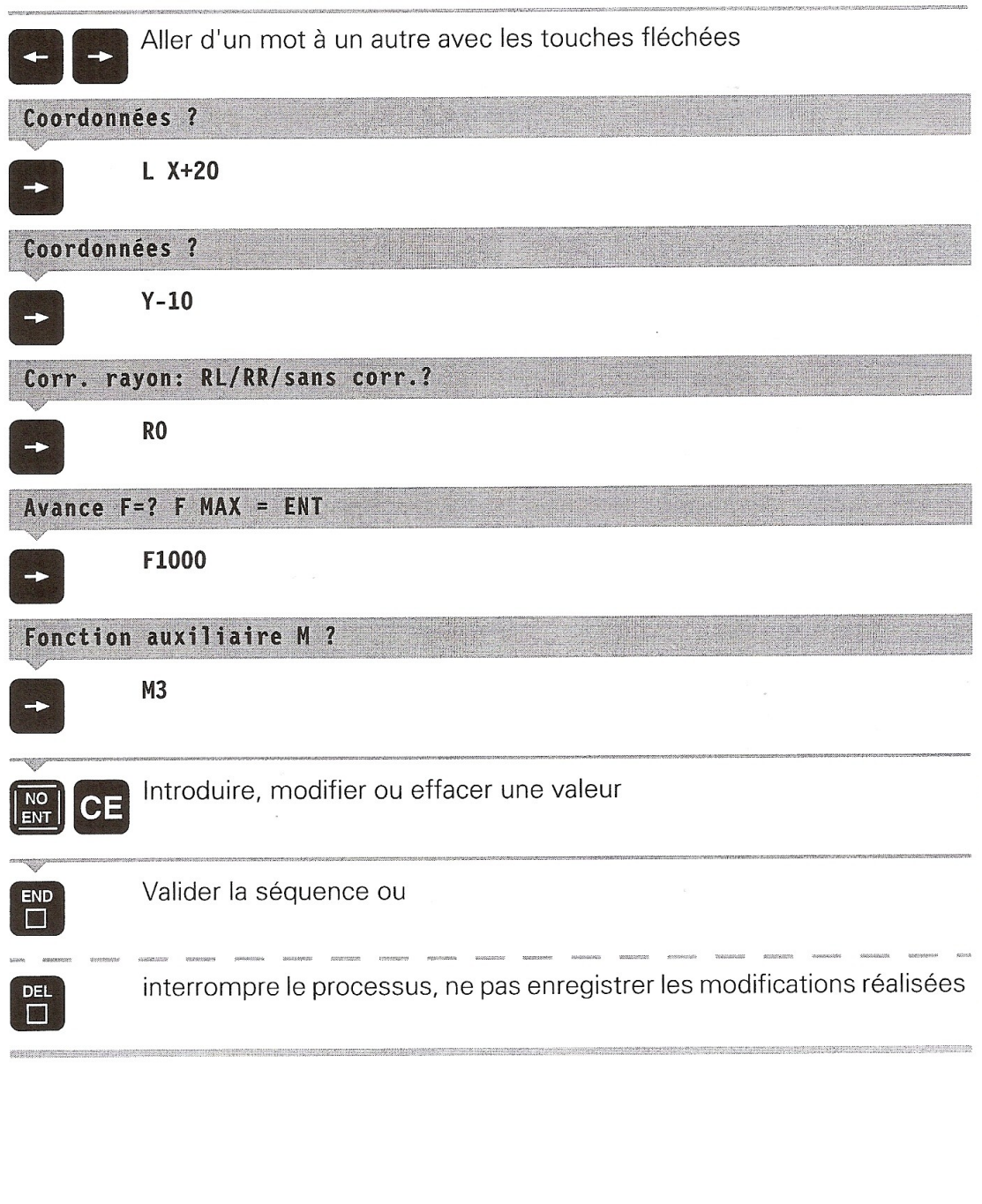

#### **Effacer une ligne**

Sélectionner la ligne avec les touches fléchées ou  $\overline{\mathbf{t}}$ 

 $\begin{bmatrix} 6070 \ \square \end{bmatrix}$ 

 $\left\langle \right\rangle$ 

Introduire le numéro de la ligne, valider avec la touche ENT